**INWAVE, RU** РЕДАКЦИЯ 001. МАЙ 2022

# Осциллографы цифровые MWO-4000

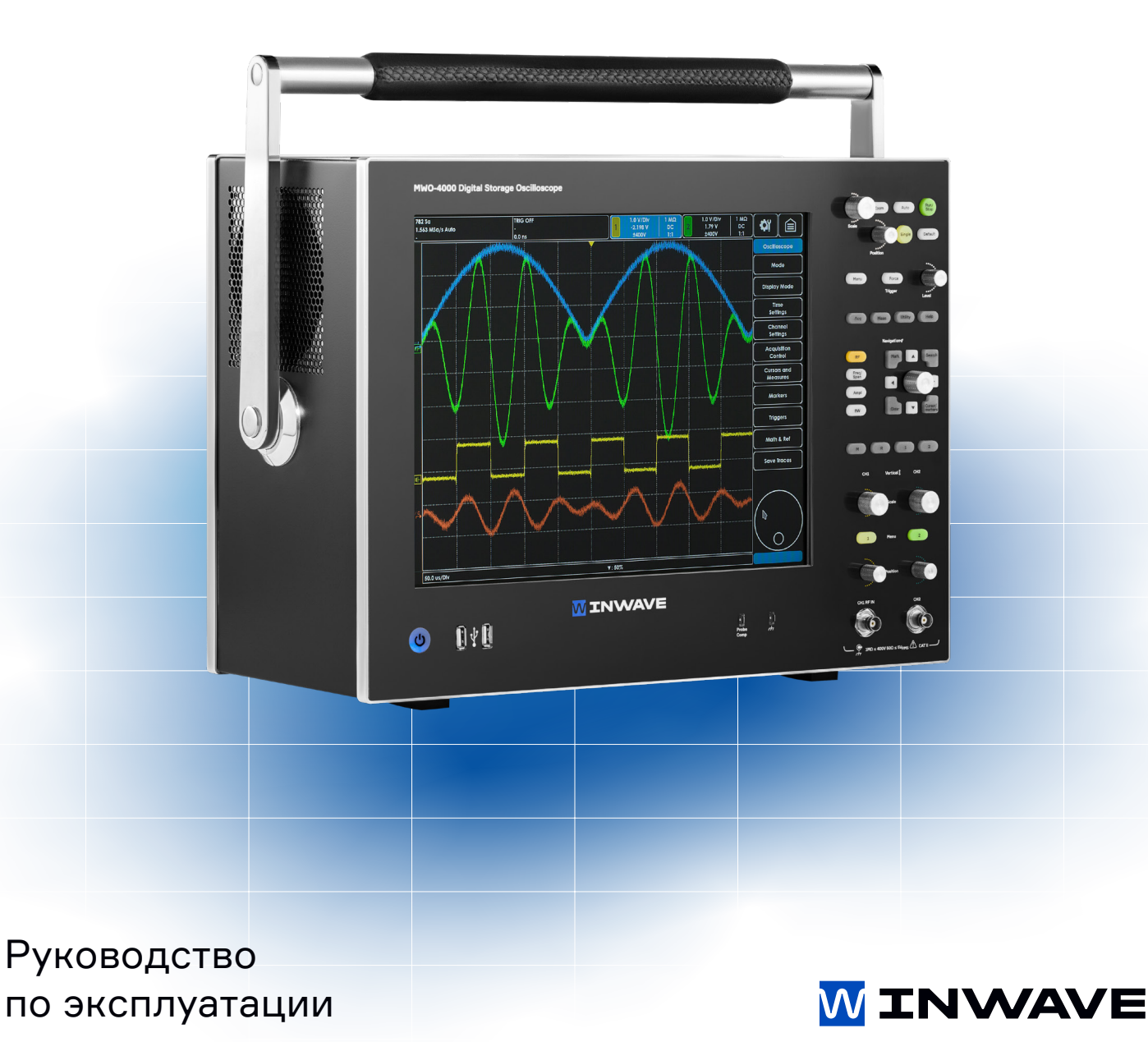

# Содержание

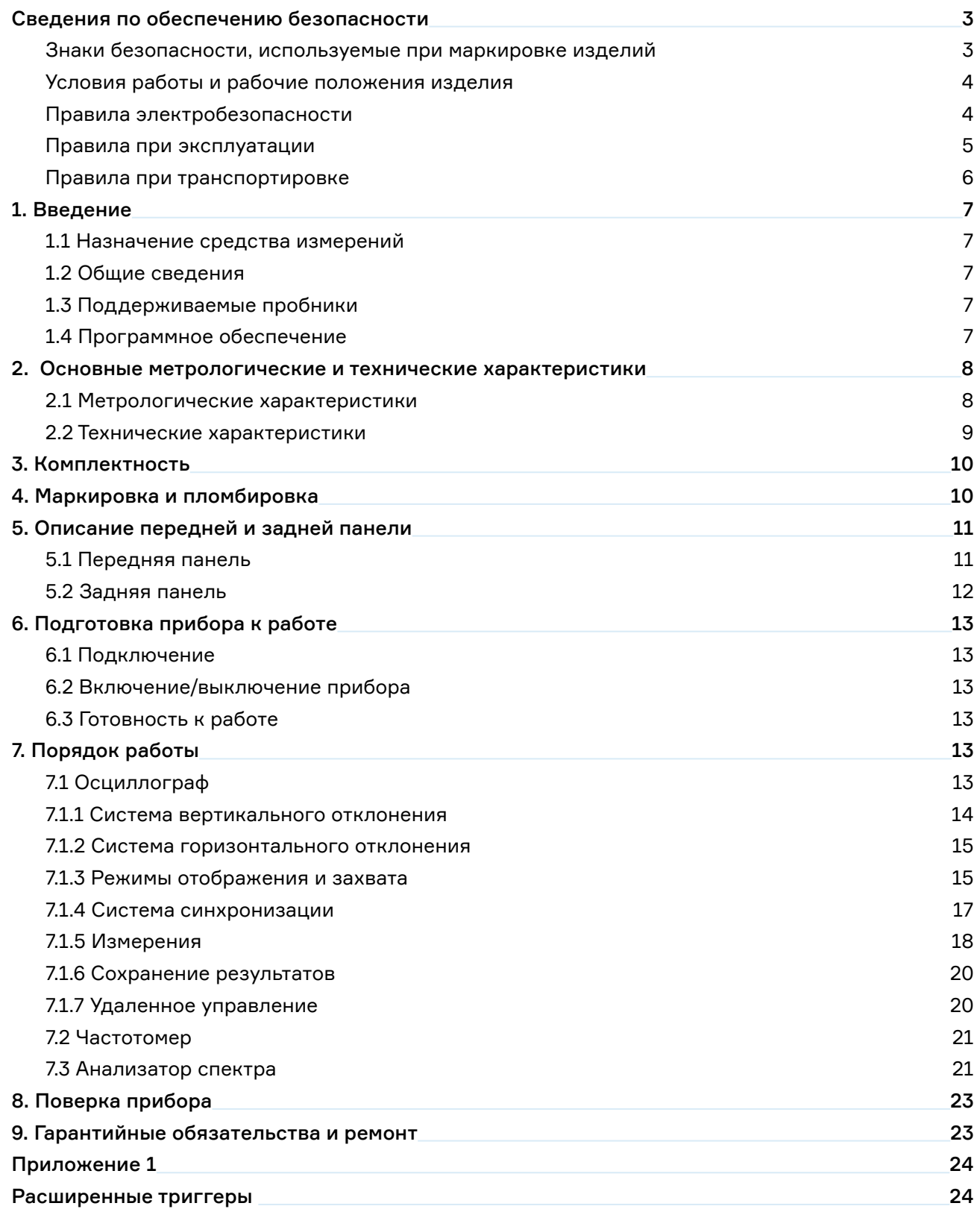

# Сведения по обеспечению безопасности

Обязательно изучите и соблюдайте следующие инструкции

по обеспечению безопасности

#### Знаки безопасности, используемые при маркировке изделий

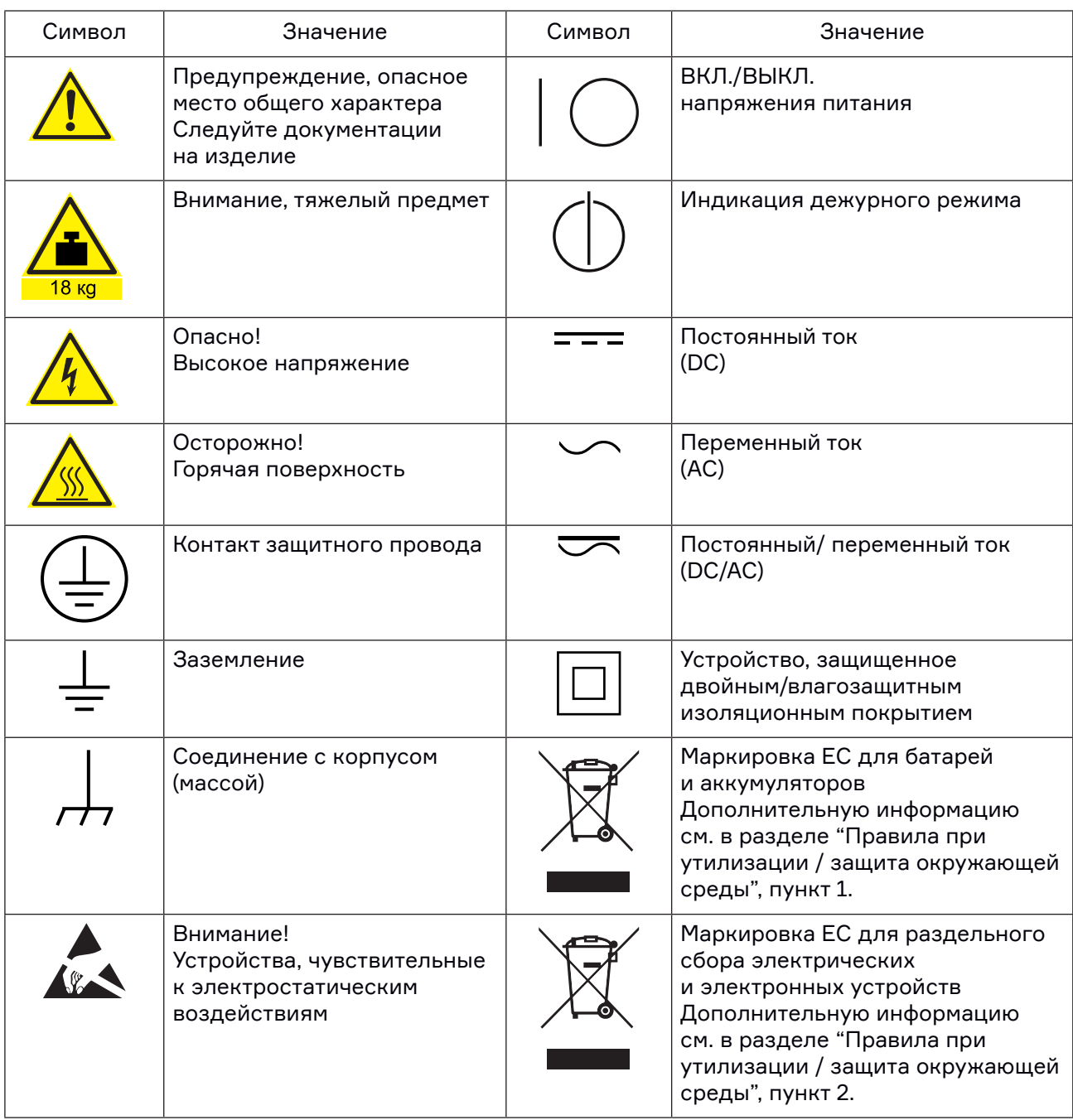

Изучение и соблюдение инструкций по обеспечению безопасности позволит избежать разного рода травм и поломок оборудования, а также возникновения потенциально опасных ситуаций. Поэтому перед началом работы с оборудованием тщательно прочитайте и следуйте приведенным ниже инструкциям по безопасности.

#### Условия работы и рабочие положения изделия

Изделие может использоваться только в установленных изготовителем положениях и условиях эксплуатации, без создания препятствий для его вентиляции. Несоблюдение технических характеристик изготовителя может привести к поражению электрическим током, пожару и/или серьезному ранению или смерти персонала. При проведении любых работ должны соблюдаться действующие правила техники безопасности и меры предотвращения несчастных случаев.

- Если иное не оговорено, продукция отвечает следующим требованиям: рабочее положение только ножками корпуса вниз.
- Не устанавливайте изделие на малопригодные для этого поверхности, транспортные средства, шкафы или столы из-за большого веса оборудования и/или недостаточной устойчивости конструкции. Всегда следуйте инструкциям производителя по установке и монтажу при размещении и закреплении оборудования на других предметах и поверхностях (например, стенах и полках). Установка изделия, которая не выполняется согласно документации, может привести к травмам или смерти.
- Не размещайте изделие на тепловыделяющих устройствах (радиаторах или нагревателях). Температура окружающей среды не должна превышать максимальной температуры, указанной в документации на изделие или в технических данных. Перегрев изделия может привести к поражению электрическим током, пожару и/или к серьезным травмам или смерти.

#### Правила электробезопасности

**Несоблюдение всех либо отдельных правил электробезопасности может привести к поражению электрическим током, пожару и/или к серьезным травмам или смерти.**

- 1. Перед включением изделия следует убедиться, что номинальное напряжение, указанное на изделии, совпадает с напряжением сети питания. При установке другого напряжения может потребоваться замена предохранителя цепи питания.
- 2. Не разрешается намеренно отсоединять провод защитного заземления в питающем кабеле или в самом изделии, поскольку это приводит к возникновению угрозы поражения электрическим током. Все используемые удлинители, разветвители и т. п. должны регулярно проходить проверку на соответствие стандартам безопасности.
- 3. Если в изделии нет выключателя питания для отключения от источника переменного тока, то для отключения служит вилка сетевого шнура. В таких случаях она должна всегда находиться в пределах досягаемости (длина сетевого шнура должна составлять около 2 м). Электронные и функциональные выключатели не пригодны для надежного размыкания соединения с сетью питания. Если изделие без выключателя питания установлено в стойку или является частью системы, устройство для отключения от сети должно быть предусмотрено на уровне системы.
- 4. Никогда не используйте изделие с поврежденным шнуром питания. На регулярной основе проводите осмотр шнура питания на соответствие его эксплуатационным требованиям. Принимая соответствующие меры безопасности и тщательно прокладывая кабель, можно исключить возможность повреждения кабеля и получения травм персоналом (например, при спотыкании о кабель или при получении удара электрическим током). Оборудование можно запитывать только от сети питания, поддерживающей защиту предохранителем и максимальным током 16 A.
- 5. Не вставляйте вилку питания в грязные и запыленные розетки. Вставляйте вилку плотно и на всю глубину розетки. В противном случае может возникнуть пробой, который приведет к загоранию и/или получению травм.
- 6. Не перегружайте розетки, удлинительные шнуры и перемычки, в противном случае возможны загорания и поражения электрическим током.
- 7. Для измерений в цепях со среднеквадратичным напряжением  $V_{rms} > 30 B$ , необходимо принять меры безопасности (например, использование подходящих измерительных приборов, предохранителей, ограничителей тока, электрических развязок, изоляции).
- 8. Если прямо не указано иное, никогда не снимайте крышку или часть корпуса в процессе работы. Открытые цепи и контакты могут привести к загоранию, поражению электрическим током или выходу изделия из строя.

4

- 9. Для постоянно подключенных к питанию изделий (перед выполнением любых других соединений) защитный провод должен быть в первую очередь подсоединен к клемме заземления изделия и контакту защитного заземления сети питания. Установка и подключение устройства должны выполняться только квалифицированным электриком.
- 10. Для постоянно установленного оборудования без встроенных предохранителей, прерывателей цепи или аналогичных защитных устройств питающий контур должен быть снабжен предохранителями, так чтобы обеспечивать надежную защиту как пользователей, так и подключаемого оборудования.
- 11. Обеспечьте достаточно надежную защиту от перенапряжения, чтобы никакой скачок напряжения (например, вызванный разрядом молнии) не достигал изделия. Иначе обслуживающий персонал может быть поражен электрическим током.
- 12. Не вставляйте никакие предметы в вентиляционные отверстия корпуса и в другие, не предназначенные для этого отверстия. Это может привести к короткому замыканию цепей внутри изделия и/или поражение электрическим током, пожару или травмам.
- 13. Если не указано иное, изделия не защищены от попадания внутрь воды. Не допускайте попадания жидкости на корпус или внутрь него. Если не принять соответствующие меры, то возникает риск поражения электрическим током и повреждения изделия, что, в свою очередь, может привести к травмированию персонала.
- 14. Никогда не эксплуатируйте изделие в условиях образования конденсата снаружи или внутри изделия, а также в благоприятных для этого условиях, например, если изделие было внесено с холода в теплое помещение. Проникновение в изделие воды увеличивает риск поражения электрическим током.
- 15. Перед очисткой изделие следует полностью отсоединить от сети питания переменного тока. Для очистки используйте мягкую, безворсовую ткань. Запрещается применять такие химические вещества, как спирт, ацетон или растворители для целлюлозного лака.

#### Правила при эксплуатации

- 1. Убедитесь, что люди, работающие с оборудованием, физически, психологически и эмоционально готовы к такой работе, иначе возникает риск получения травмы и повреждения оборудования. Ответственность за подбор подходящего персонала лежит на работодателе/ операторе.
- 2. Перед перемещением или транспортировкой изделия, прочитайте и соблюдайте инструкции раздела «Правила при транспортировке».
- 3. Следует учитывать, что в случае возгорания изделия возможно выделение токсичных веществ (газов, жидкостей, и т. д.), которые могут оказаться опасными для здоровья. В таких случаях необходимо предпринять соответствующие меры защиты, например, надеть защитные маски и одежду.
- 4. Лазерные изделия снабжены предупреждающей маркировкой, стандартизованной в соответствии с классом применяемого лазера. Лазеры могут нанести биологический ущерб из-за особенностей своего излучения и чрезвычайной концентрации электромагнитной мощности. Если в состав изделия компании Rohde & Schwarz входит устройство, использующее лазерные технологии (например, дисковод CD/DVD), не используйте никаких других параметров и настроек, кроме указанных в документации. Нарушение этой инструкции может быть опасным для Вашего здоровья (вследствие опасности лазерного излучения).

## Правила при транспортировке

- 1. Изделие может обладать очень большой массой. Поэтому при обращении с такими изделиями необходимо соблюдать осторожность. В некоторых случаях могут понадобиться соответствующие подъемно-транспортные средства (например, автопогрузчик) для предотвращения травм спины или других физических повреждений.
- 2. Ручки на изделии предназначены исключительно для переноски его персоналом. Поэтому недопустимо использовать ручки для крепления изделия или как средство для транспортировки его краном, вильчатым подъемником, тележкой и т. п. Пользователь обязан надежно закреплять изделия на средствах транспортировки. Соблюдайте инструкции изготовителя подъемных или транспортных средств. Несоблюдение инструкций может привести к травме или повреждению изделия.

6

# 1. Введение

#### 1.1 Назначение средства измерений

Осциллографы цифровые MWO-4000 предназначены для измерений амплитудных и временных параметров электрических сигналов, а также для исследования их формы. Опционально осциллографы могут быть оснащены частотомером для измерения частоты входного сигнала и анализатором спектра для измерения уровня спектральных составляющих электрических сигналов.

## 1.2 Общие сведения

Принцип действия осциллографов цифровых MWO-4000 основан на высокоскоростном аналогово-цифровом преобразовании входного сигнала в реальном времени, предварительной аппаратной обработке сигнала и записи сигнала в память осциллографа. В результате обработки сигнала, а также в соответствии с настройками осциллографа выделяется часть сигнала, предназначенная для отображения на экране.

Осциллографы цифровые MWO-4000 позволяют проводить автоматические и курсорные измерения амплитудно-временных параметров сигнала, математическую обработку сигналов, быстрое преобразование Фурье и измерение параметров сигнала в частотной области с выводом результатов измерений на экран. Осциллографы обеспечивают управление всеми режимами работы и параметрами как вручную, так и дистанционно от внешнего компьютера.

Конструктивно осциллографы цифровые MWO-4000 выполнены в виде настольного моноблочного прибора. Для организации связи с внешними устройствами применяется интерфейсы LAN и USB 2.0.

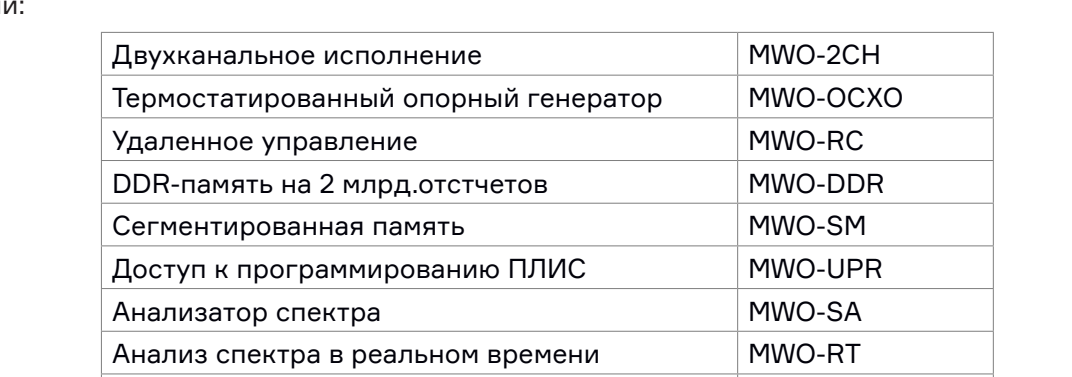

К данному типу осциллографов цифровых MWO-4000 относятся осциллографы со следующими опциям

#### 1.3 Поддерживаемые пробники

Осциллографы цифровые MWO-4000 поддерживают любые пассивные пробники с коэффициентом деления 1:10 для сопротивления 1 МОм и совместимые с разъемом BNC. Учет коэффициента деления производится в управляющем ПО осциллографа при выборе соответствующей настройки.

Возможна поддержка активных пробников для сопротивления 50 Ом с внешним питанием и совместимых с разъемом BNC.

Встроенный частотомер MWO-FC

#### 1.4 Программное обеспечение

Осциллографы цифровые MWO-4000 работают под управлением ПО MWO FW/GUI, которое устанавливается на встроенный компьютер, работающий под управлением ОС Linux. Программное обеспечение реализовано без выделения метрологически значимой части. Влияние программного обеспечения не приводит к выходу метрологических характеристик осциллографов цифровых MWO-4000 за пределы допускаемых значений.

Уровень защиты программного обеспечения «низкий» в соответствии с Р 50.2.077-2014.

# 2. Основные метрологические и технические характеристики

## 2.1 Метрологические характеристики

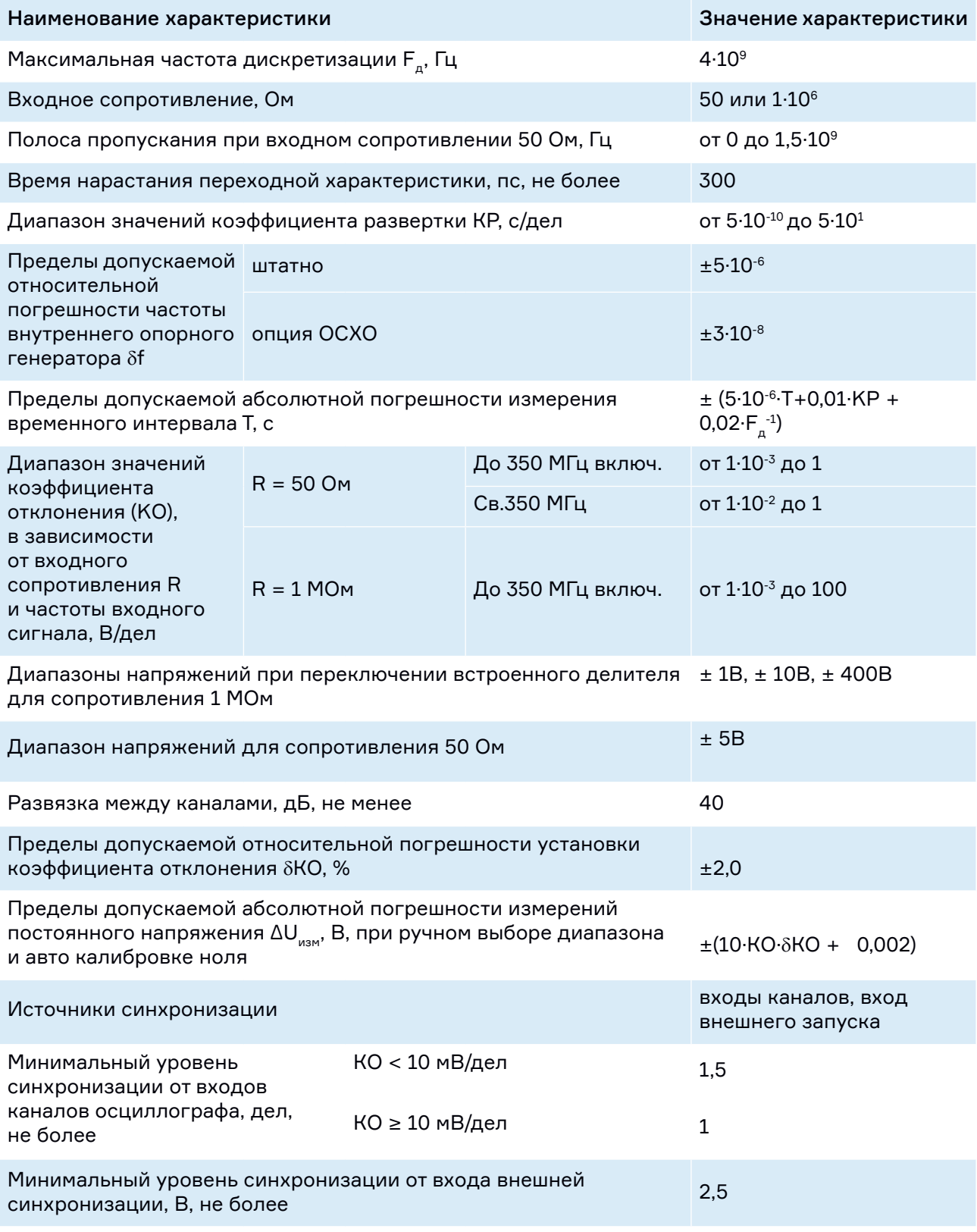

#### **Продолжение таблицы 2**

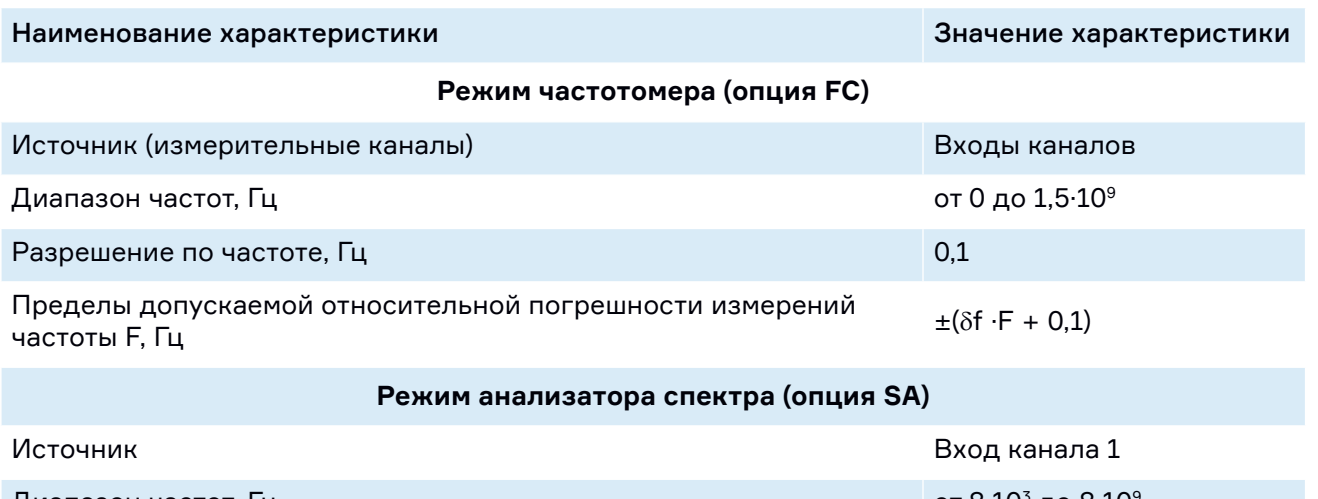

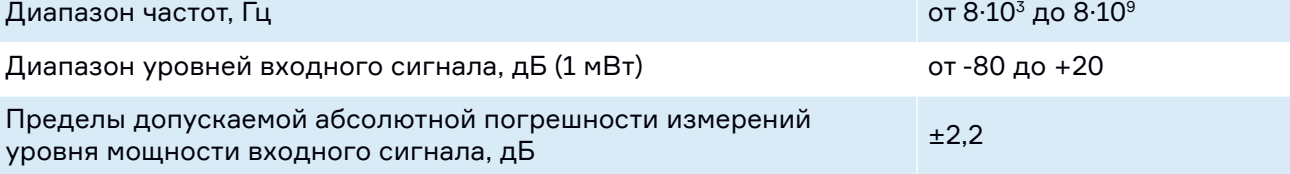

# 2.2 Технические характеристики

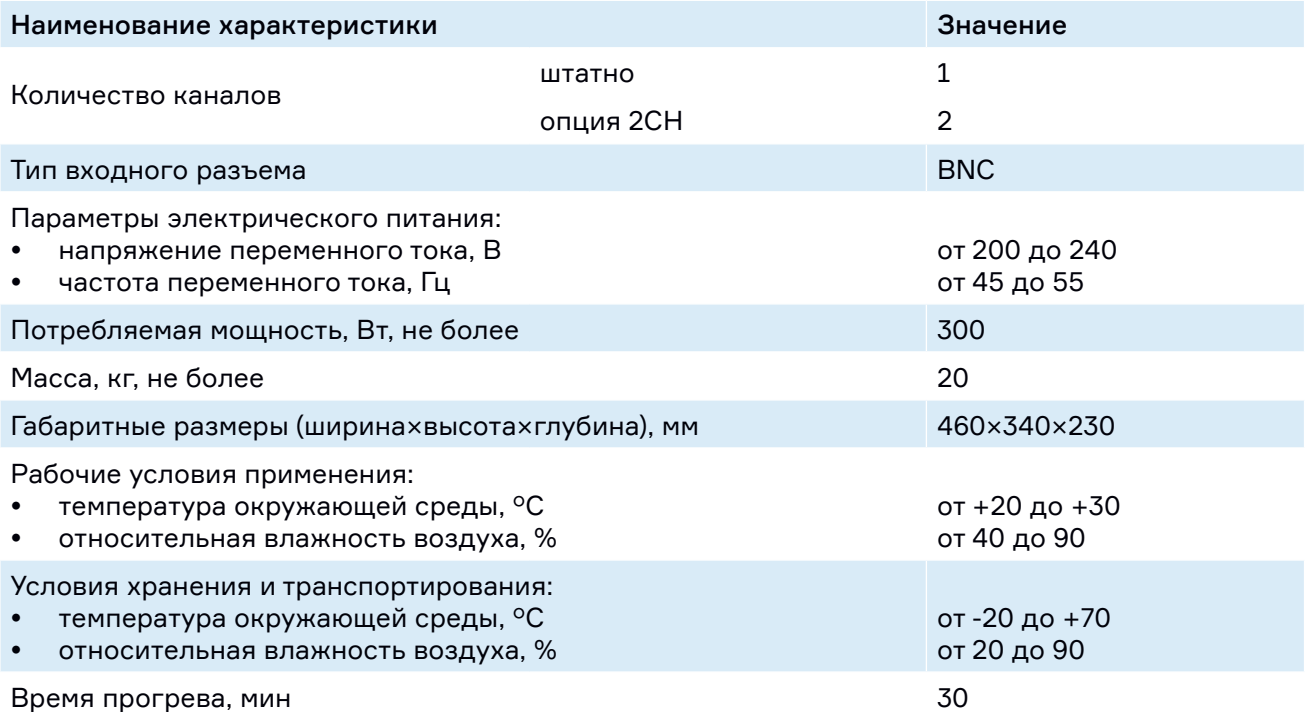

# 3. Комплектность

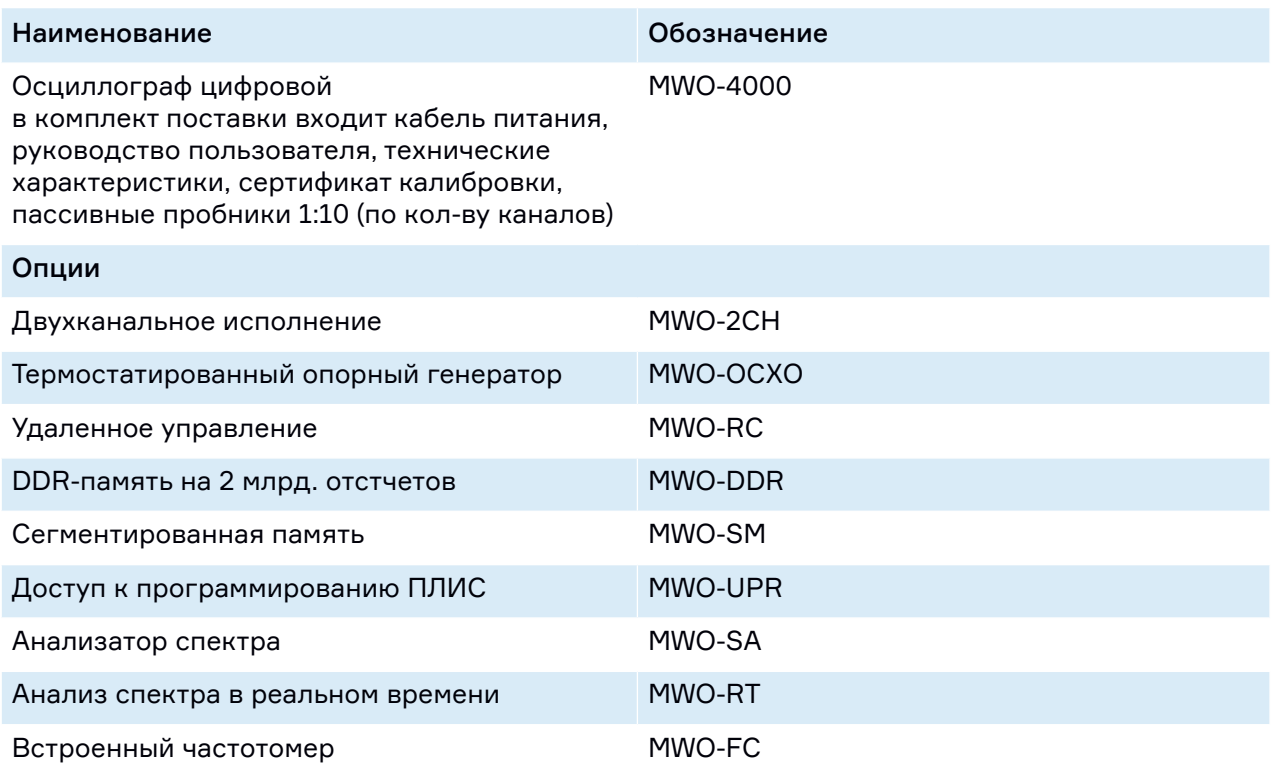

# 4. Маркировка и пломбировка

Для предотвращения несанкционированного доступа осциллографы цифровые MWO-4000 имеют защитную наклейку, закрывающую стык передней и задней панелей. Серийный номер, идентифицирующий каждый экземпляр СИ, наносится методом наклейки на заднюю панель осциллографов цифровых MWO-4000 и имеет формат семизначного цифро-буквенного номера.

# 5. Описание передней и задней панели

## 5.1 Передняя панель

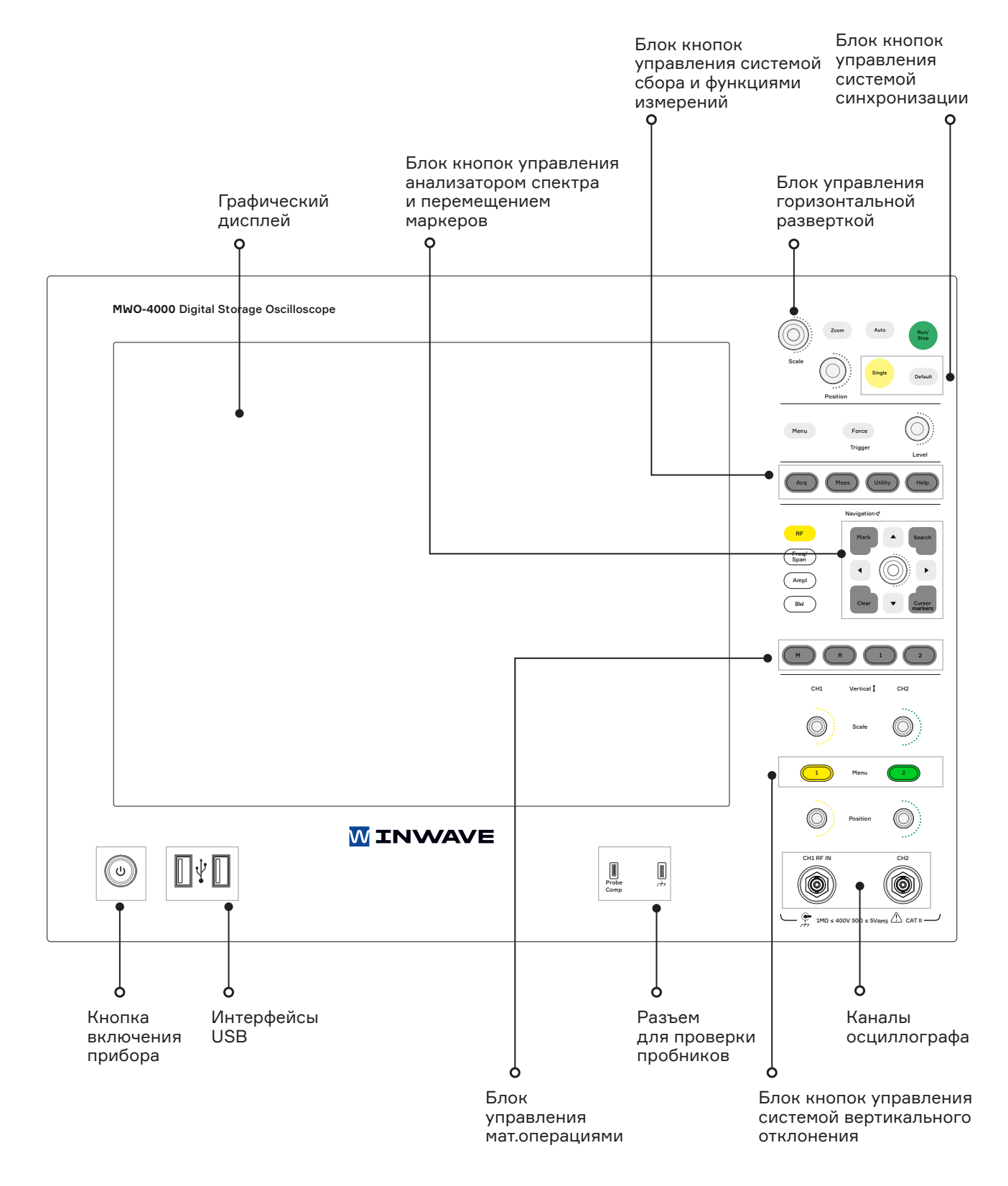

**Рис. 1. Лицевая панель**

#### 5.2 Задняя панель

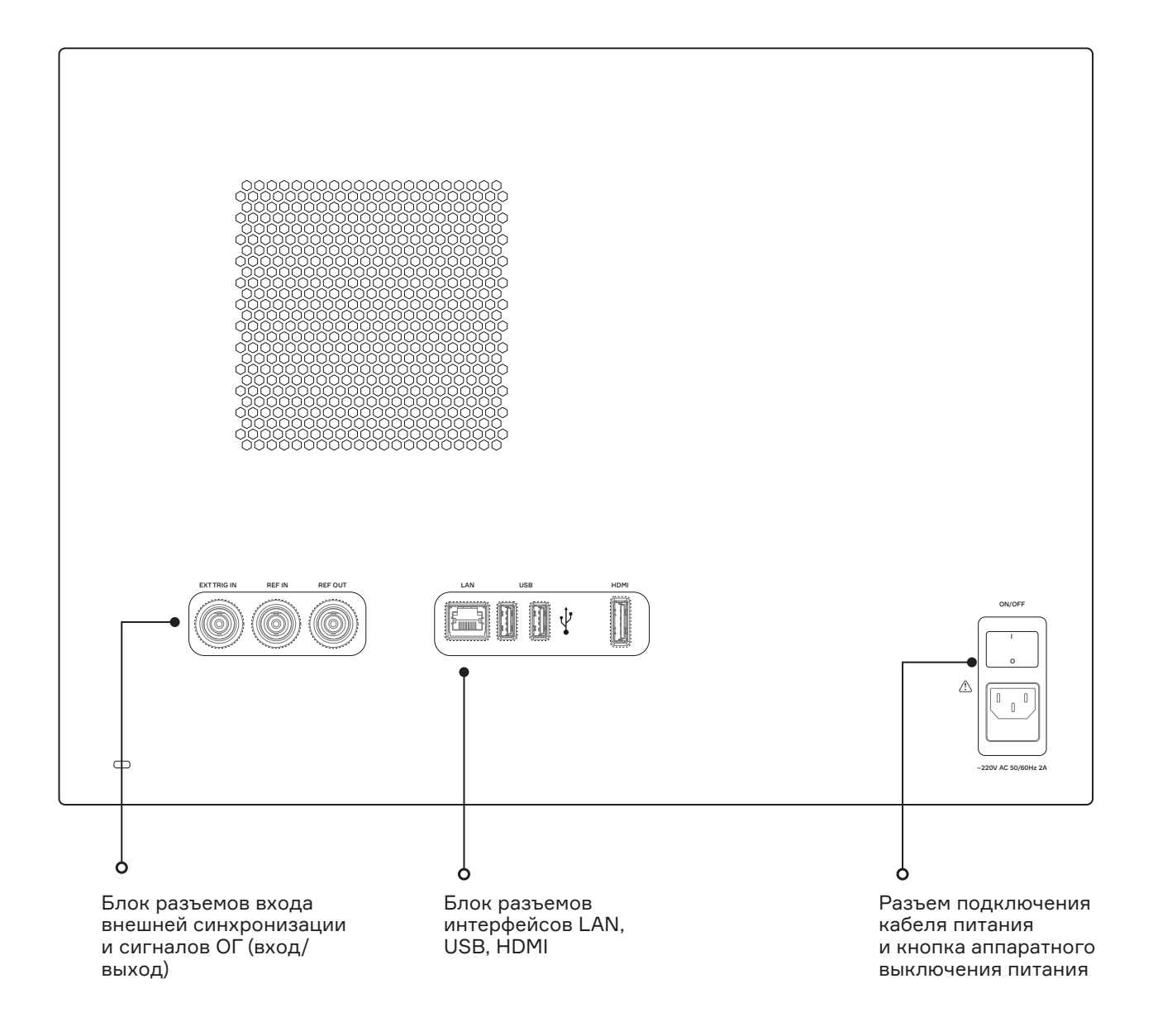

**Рис. 2. Задняя панель**

# 6. Подготовка прибора к работе

#### 6.1 Подключение

Установите выключатель питания на задней панели прибора в положение "Выключено".

Подключите кабель питания 220 В с заземлением к разъему питания на задней панели прибора. Кабель должен быть рассчитан на ток не менее 1 А.

Подключите кабель питания к электросети. Подключение следует проводить только к сетям электропитания с заземлением. Сеть электропитания должна обеспечивать нагрузку по мощности не менее, чем 300 Вт.

#### 6.2 Включение/выключение прибора

Для подачи питания на управляющие цепи осциллографа переведите выключатель питания на задней панели в положение "Включено". Для включения прибора нажмите на сенсорный выключатель на передней панели (удерживать 5 секунд). Мигающий синий цвет светодиода сменится на непрерывный синий, начнется загрузка прибора.

Выключение прибора производится в обратном порядке.

#### 6.3 Готовность к работе

Прибор готов к работе сразу после загрузки графического интерфейса пользователя. Для достижения заявленных технических характеристик требуется хранение прибора в течение не менее 3 часов при комнатной температуре с последующим прогревом в течение не менее 30 минут.

# 7. Порядок работы

## 7.1 Осциллограф

Изложение рекомендованного порядка работы имеет следующую структуру:

- настройка необходимых параметров системы вертикального отклонения
- настройка системы горизонтального отклонения
- настройка режимов отображения и захвата осциллограмм
- настройка системы синхронизации
- проведение измерений
- сохранение результатов измерений
- настройки сети при удаленной работе

По тексту доступ к настройкам осциллографа указан через графический интерфейс прибора, необходимые пункты меню прибора выделены «жирным» шрифтом. Также возможен доступ к настройкам прибора и их изменение с помощью аппаратных клавиш, расположенных на лицевой панели прибора (см. рис – лицевая панель.)

#### 7.1.1 Система вертикального отклонения

Перед подачей электрических сигналов на вход осциллографа убедитесь, что уровень подаваемых сигналов не превышает значений, указанных в качестве предельных для соответствующих режимов работы прибора. При необходимости произведите настройки входного сопротивления канала осциллографа, связи по входу, а также коэффициента отклонения, соответствующего ожидаемому значению напряжения входного сигнала. Расположение канальных настроек в графическом интерфейсе прибора указано на рисунке **(Настройки канала)** и доступно через нажатие программной кнопки **«Меню»**.

**Диапазон** – выбор диапазона измерения по амплитуде для входного сопротивления 1 МОм

+\- 1 В, +\-10 В, +\- 400 В, Авто

**Связь входа** – открытый, закрытый

**Импеданс** – 1 МОм, 50 Ом

**Положение** – положение нуля на экране прибора

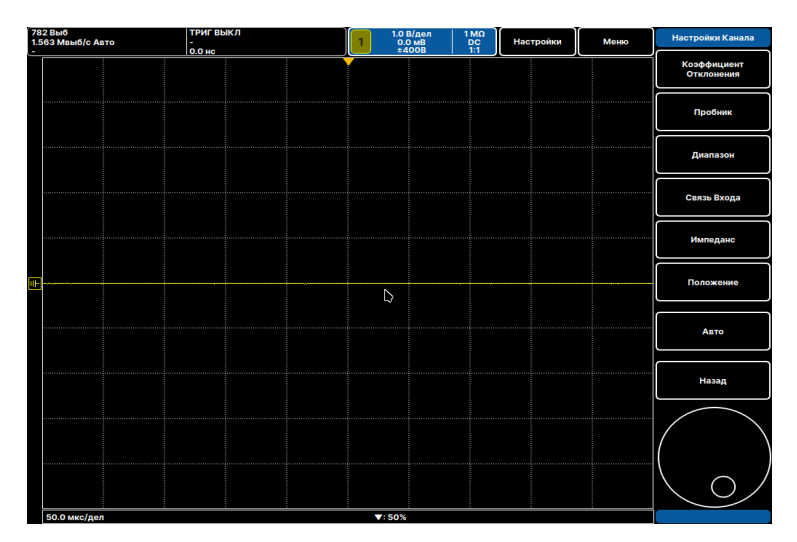

**Рис. 3. Канальные настройки**

При использовании пассивного пробника и учета его коэффициента деления осциллографом необходимо выбрать соответствующий коэффициент деления из меню **«Пробник».**

В осциллографе также реализован режим **«Авто»** параметров системы вертикального и горизонтального отклонений, обеспечивающий автомасштабирование входного сигнала на экране осциллографа. Однако этот режим имеет определенные ограничения, например при поиске редких или однократных выходных сигналов.

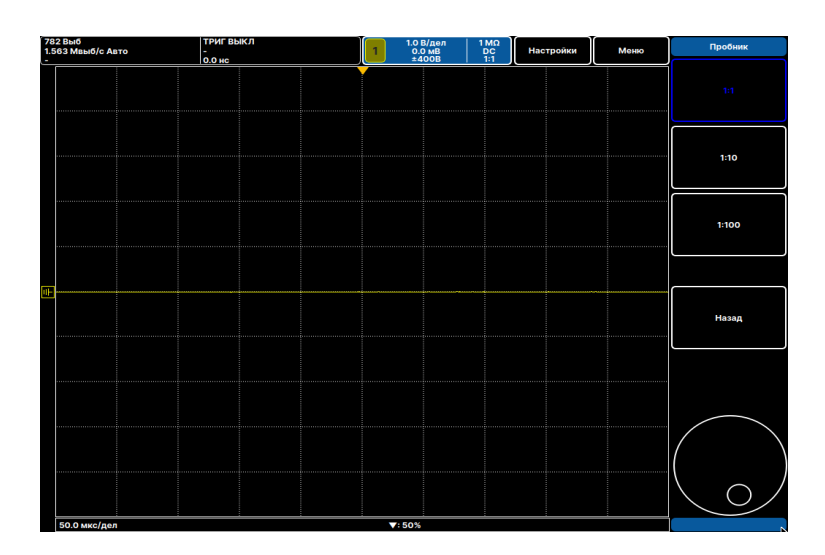

**Рис. 4. Пробник**

#### 7.1.2 Система горизонтального отклонения

Для настройки коэффициента развертки осциллографа, а также положения отображения точки запуска на экране прибора необходимо использовать **временные настройки,** доступные через нажатие кнопки **«Меню».**

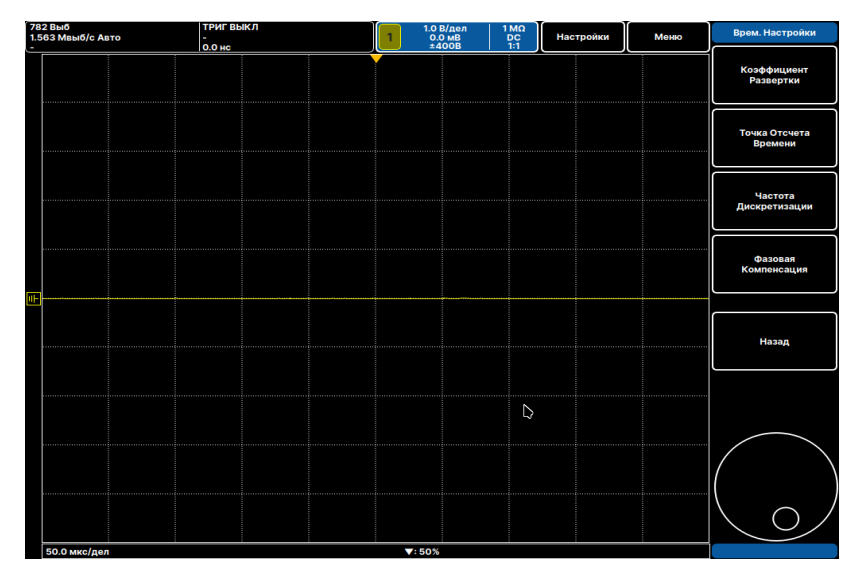

**Рис. 5. Временные настройки**

**Точка отсчета времени** – положение точки запуска на экране прибора

**Частота дискретизации** – задание частоты дискретизации АЦП: Авто или ручное.

Также значение частоты дискретизации отображается в левом верхнем углу экрана

Кроме этого, возможно задавать глубину используемой памяти для захвата сигнала, отличную от объема, установленного в автоматическом режиме. Глубина памяти также отображается в левом верхнем углу дисплея. Регулировка объема памяти осуществляется через увеличение коэффициента развертки.

**Фазовая компенсация** – настройка задержки между 2умя каналами осциллографа

#### 7.1.3 Режимы отображения и захвата

Выбор доступных **режимов отображения** получаемых осциллограмм указан на рисунке, доступ также по нажатии **«Меню»**.

Выбор **прокрутки** активирует режим самописца для коэффициентов развертки от 50 мсек/дел.

**Увеличение –** создание на дисплее 2ух областей. В верхней области отображается захваченный сигнал, выведенный на экран в режиме «компрессии» с учетом разрешения дисплея. В нижней – детальное отображение части захваченного сигнала, границы которой задаются пользователем в верхней области. Степень детализации зависит от объема памяти, используемой для захвата сигнала.

**Прокрутка** – режим самописца для медленно меняющихся событий с отсутствием «мертвого» времени

**Интерполяция** – линейная (точки выборки соединены прямой линией), sin x\x (сигнал восстановлен по теореме Котельникова)

Настройки **режимов захвата** позволяют осуществлять выбор между основным режимом выборки, захватом с усреднением, режимом пикового детектора или сегментированной памятью.

| 782 Выб<br>1.563 Мвыб/с Авто | ТРИГ ВЫКЛ<br>0.0 нс | $\begin{array}{c}\n1.0 \text{ B/gen} \\ 0.0 \text{ MB} \\ \pm 400 \text{B}\n\end{array}$ | $\begin{array}{c}\n1 \text{ M}\Omega \\ \text{DC} \\ 1:1\n\end{array}$ | Настройки | Меню | Режим Отобр.            |
|------------------------------|---------------------|------------------------------------------------------------------------------------------|------------------------------------------------------------------------|-----------|------|-------------------------|
|                              |                     |                                                                                          |                                                                        |           |      | Нормальный              |
|                              |                     |                                                                                          |                                                                        |           |      | Увеличение              |
|                              |                     |                                                                                          |                                                                        |           |      | Прокрутка               |
|                              |                     |                                                                                          |                                                                        |           | .    | XY                      |
|                              |                     |                                                                                          |                                                                        |           |      |                         |
|                              |                     |                                                                                          |                                                                        |           |      | Послесвечение:<br>Выкл. |
|                              |                     |                                                                                          |                                                                        |           |      | Время<br>Послесвечения  |
|                              |                     |                                                                                          |                                                                        |           |      |                         |
|                              |                     |                                                                                          |                                                                        |           |      | Интерполяция            |
|                              |                     |                                                                                          |                                                                        |           |      |                         |
|                              |                     |                                                                                          |                                                                        |           |      | Назад                   |
|                              |                     |                                                                                          |                                                                        |           |      |                         |
|                              |                     |                                                                                          |                                                                        |           |      |                         |
|                              |                     |                                                                                          |                                                                        |           |      |                         |
| <b>50.0 minutes</b>          |                     | $\mathbf{v}$ - EQW                                                                       |                                                                        |           |      |                         |

**Рис. 6. Режимы отображения**

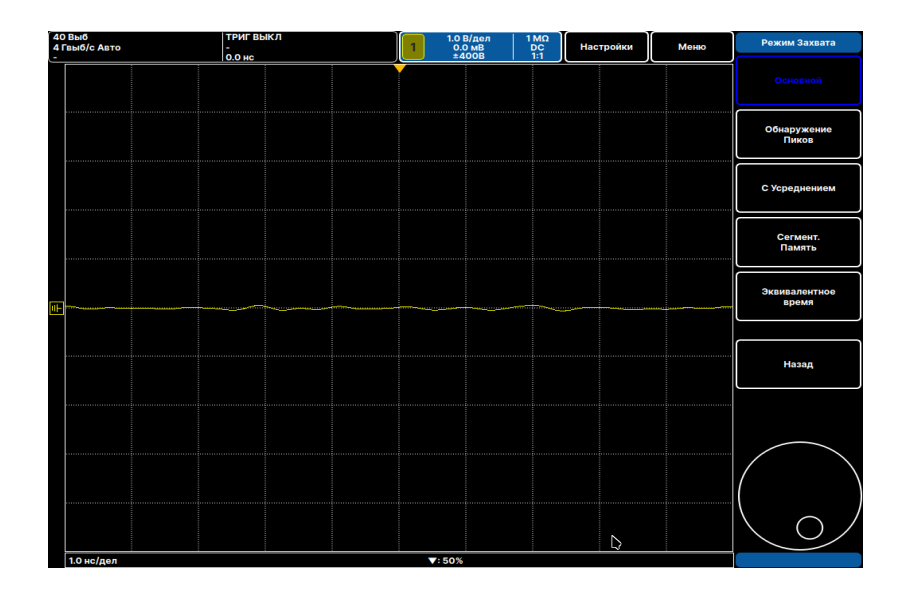

**Рис. 7. Режимы захвата**

**Основной** – выводит на экран точки выборки с фиксированным интервалом, равным периоду дискретизации

**Обнаружение пиков** – выводит на экран точку с максимальной\минимальной амплитудой на интервале времени, равном периоду дискретизации. При этом захват точек в этом интервале происходит с периодом 250 пс.

**С усреднением** – вывод на экран результирующей осциллограммы, полученной путем усреднения заданного количества осциллограмм

**Сегментированная память** – запись захваченных по триггеру сигналов в буферную память с минимальным временем готовности между сегментами и присвоением меток времени каждому сегменту

#### 7.1.4 Система синхронизации

Для настройки синхронизации использовать **Меню>>Триггеры.** При этом **Выкл.** означает авто режим развертки. Для перевод в ждущий режим синхронизации необходимо выбрать какой-нибудь с типов триггеров.

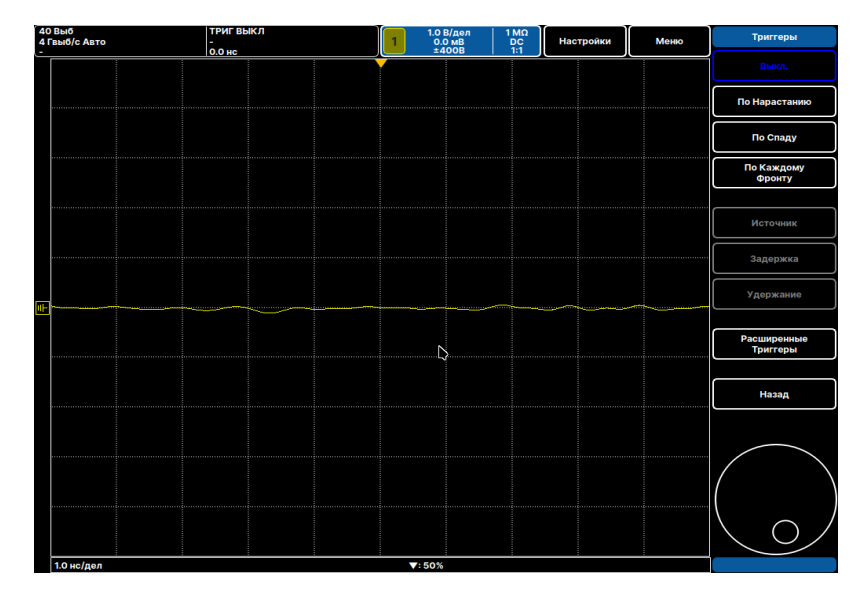

**Рис. 8. Триггеры**

**Задержка** – осуществление захвата сигнала через заданное время после срабатывания триггера

**Удержание** – дополнительное к аппаратному задаваемое время, в течение которого система синхронизации не реагирует на сигналы запуска.

**Расширенные триггеры** – программные триггеры с пользовательскими настройками, описание условий запуска для каждого из расширенных триггеров приведено на условных пиктограммах и в Приложении 1.

Выбор **источников** синхронизации доступен только при переводе осциллографа в ждущий режим.

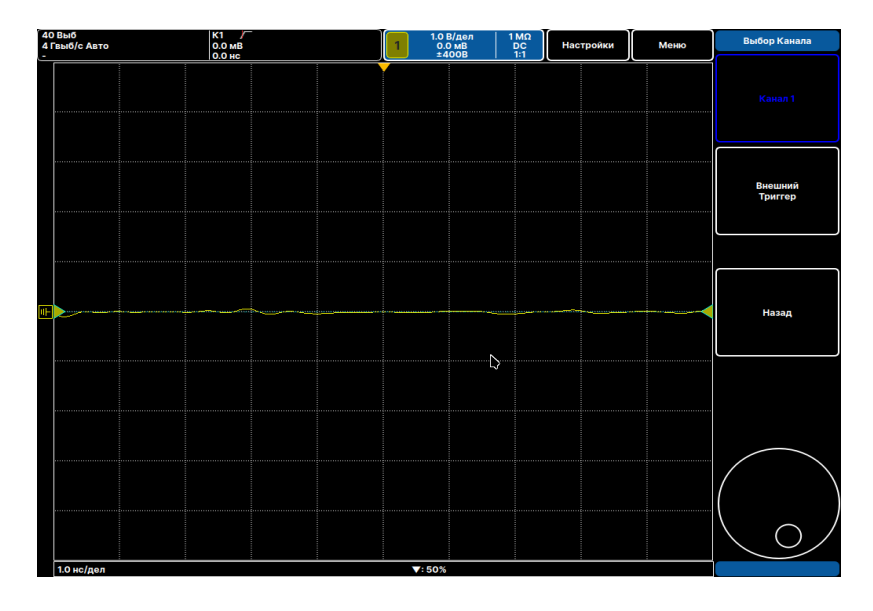

**Рис. 9. Источники синхронизации**

## 7.1.5 Измерения

После настройки систем вертикального и горизонтального отклонений, системы захвата и синхронизации для удобного отображения входного электрического сигнала на экране осциллографа, и перед проведением измерений обязательно необходимо (!!!) провести калибровку нуля **(настройки>>калибровка нуля>>авто).** 

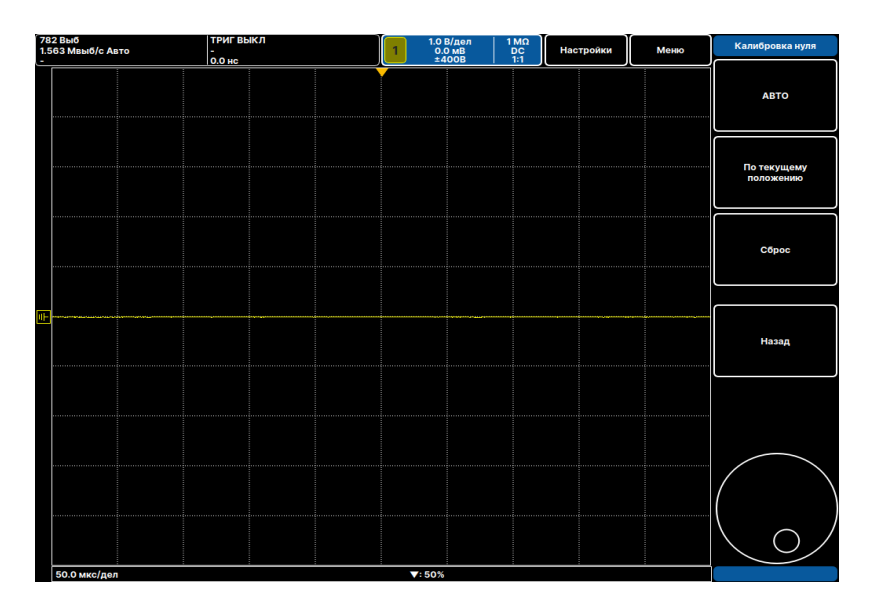

#### **Рис. 10. Калибровка нуля**

Измерения амплитудных и временных параметров сигнала можно проводить с помощью:

- масштабной сетки (масштаб указан в настройках КО и КР);
- курсорных измерений;
- автоматических измерений.

В **Меню>>Курсоры** доступно управление положением двух пар курсоров XY.

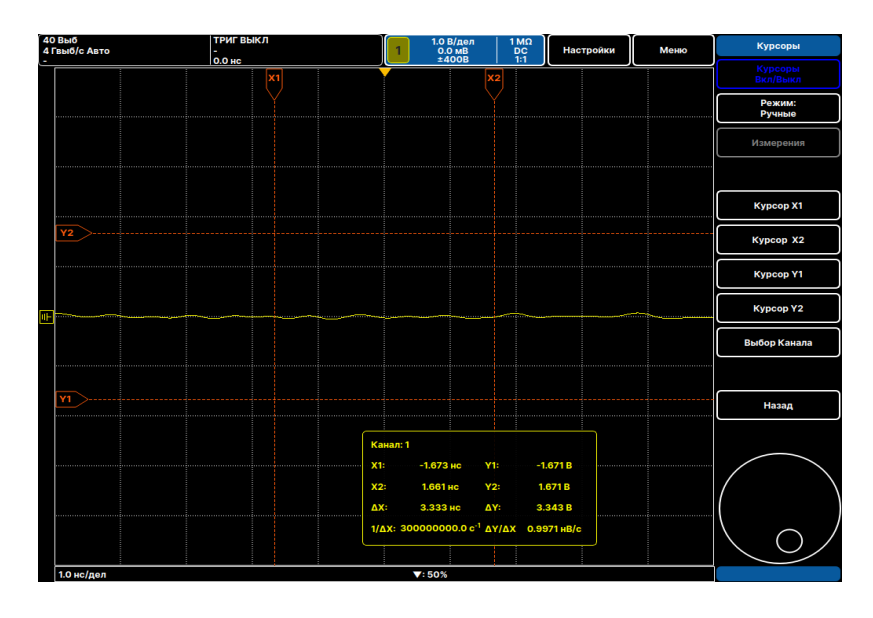

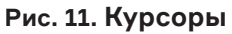

В настройках работы курсоров доступна активация режима **отслеживания** и автоматических измерений.

При режиме **отслеживания** курсоры (вертикальные и горизонтальные) начинают автоматически позиционироваться на характерные области отображаемых сигналов (эквивалент автоматических измерений для курсоров).

| <b>40 Выб</b><br>4 Гвыб/с Авто | <b>ТРИГ ВЫКЛ</b><br>0.0 нс | $\begin{array}{c}\n1.0 B/\text{gen} \\ 0.0 \text{ }\text{MB} \\ \pm 400 \text{B}\n\end{array}$<br>$\begin{array}{c}\n1 \text{ M}\Omega \\ \text{DC} \\ 1:1\n\end{array}$<br>Настройки | Меню | Режим Курсоров               |
|--------------------------------|----------------------------|----------------------------------------------------------------------------------------------------|------|------------------------------|
|                                | X1                         | X2                                                                                                    |      | Ручной                       |
|                                |                            |                                                                                                    | .    | Отслеживание                 |
| Y2                             |                            |                                                                                                    |      | Измерения                    |
|                                |                            |                                                                                                    |      | Ручной + Данные<br>Измерений |
|                                |                            |                                                                                                    |      |                              |
|                                |                            |                                                                                                    |      | Назад                        |
| <b>Y1</b><br>.                 |                            |                                                                                                    |      |                              |
|                                |                            | Канал: 1                                                                                                    |      |                              |
|                                |                            | $-1.673$ HC<br><b>Y1:</b><br>$-1.671B$<br>X1:                                                                                                    |      |                              |
|                                |                            | 1.671B<br>X2:<br>1.661 нс<br>Y2:<br>ΔX:<br>3.333 не<br>ΔY:<br>3.343B                                                                                                    |      |                              |
|                                |                            |                                                                                                    |      |                              |
|                                |                            | $1/\Delta$ X: 300000000.0 c <sup>-1</sup> ΔΥ/ΔΧ 0.9971 HB/c                                                                                                    |      |                              |

**Рис. 12. Режимы курсоров**

Выбор типов автоматических измерений доступен в разделе **Измерения.**

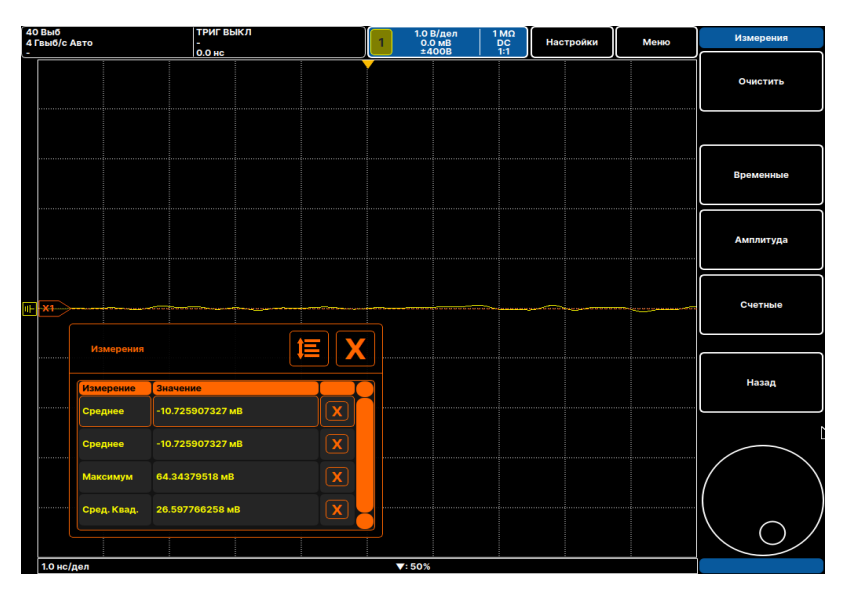

**Рис. 13. Измерения**

Также непосредственно на экране осциллографа возможно проведение математических операций (**Меню>> Математические и опорные сигналы**) над сигналами.

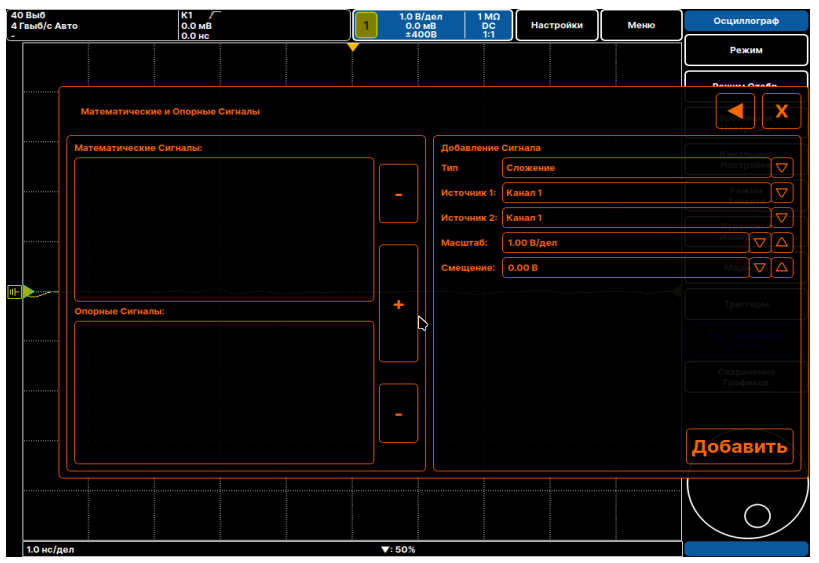

**Рис. 14. Математические и опорные сигналы**

## 7.1.6 Сохранение результатов

Сохранение осциллограмм и результатов измерений в виде цифровых значений или картинок доступно в **Меню>> Сохранение графиков**

| 40 Bbi5<br>4 Гвыб/с Авто | K1<br>0.0 <sub>MB</sub><br><b>0.0 Hc</b> | $1,0$ B/nan<br>0.0 MB<br>±400B<br>$\frac{1}{10}$<br><b>Настройки</b> | Меню | Осциллограф                   |
|--------------------------|------------------------------------------|----------------------------------------------------------------------|------|-------------------------------|
|                          |                                          |                                                                      |      | Режим                         |
|                          | Сохранение сигналов                      |                                                                      |      | Режим Отобр.                  |
|                          | Источники:                               | $\overline{\nabla}$<br>Изображение<br>Формат:                        |      | <b>Временные</b><br>Настройки |
|                          | Канал 1                                  | Легенда                                                              |      | Канальные                     |
|                          |                                          | Курсоры<br>Путь сохранения:                                          |      | Настройки                     |
|                          |                                          | /dev/usb/test<br>$\cdots$                                            |      | Режим<br>Захвата              |
|                          |                                          | $\Delta$<br>24-бит точечный рисунок (*.bmp)                          |      | Курсоры и<br><b>Измерения</b> |
|                          |                                          |                                                                      |      | <b>Маркеры</b>                |
|                          |                                          |                                                                      |      | Триггеры                      |
|                          |                                          |                                                                      |      | Мат. и Опорные<br>Сигналы     |
|                          |                                          |                                                                      | .    | Сохранение<br>Графиков        |
|                          |                                          | Предпросмотр                                                         |      |                               |
|                          |                                          |                                                                      |      |                               |
|                          |                                          | i.                                                                   |      |                               |
|                          |                                          | Сохранить   Отмена                                                   |      |                               |
|                          |                                          |                                                                      |      |                               |
| 1.0 нс/дел               |                                          | 7:50%                                                                |      |                               |

**Рис. 13. Сохранение графиков**

## 7.1.7 Удаленное управление

Дистанционное управление приборами осуществляется SCPI командами по TCP raw socket или через VNC-клиент. Адрес прибора указан в **Настройки>>Сеть.**

| 782 Выб<br>1.563 Мвыб/с Авто | ТРИГ ВЫКЛ<br>0.0 HC | $\begin{array}{c} 1.0 \text{ B/gen} \\ 0.0 \text{ MB} \\ \pm 400 \text{B} \end{array}$ | $\begin{array}{c}\n1 \text{ M}\Omega \\ \text{DC} \\ 1:1\n\end{array}$<br>Настройки | Меню | Настройки              |
|------------------------------|---------------------|----------------------------------------------------------------------------------------|-------------------------------------------------------------------------------------|------|------------------------|
|                              |                     |                                                                                        |                                                                                     |      | Опорный<br>Генератор   |
|                              |                     |                                                                                        |                                                                                     |      | Язык                   |
|                              |                     |                                                                                        |                                                                                     |      | Яркость                |
|                              |                     |                                                                                        |                                                                                     |      | Сеть                   |
|                              |                     |                                                                                        |                                                                                     |      | Сохранить<br>Настройки |
|                              |                     | <b>Устройство</b><br>Имя хоста 192.168.7.10                                            |                                                                                     |      | Загрузить<br>Настройки |
|                              |                     | 10100<br><b>TCP nopT</b>                                                               | $\hat{\mathbb{I}}$                                                                  |      | Управление<br>Окном    |
|                              |                     | <b>nopr UDP</b><br>10200<br>$\smallsmile$ OK                                           | $\hat{\div}$<br>⊙ Отмена                                                            |      | Калибровка<br>нуля     |
|                              |                     |                                                                                        |                                                                                     |      |                        |
|                              |                     |                                                                                        |                                                                                     |      | Назад                  |
|                              |                     |                                                                                        |                                                                                     |      |                        |
|                              |                     |                                                                                        |                                                                                     |      |                        |
|                              |                     |                                                                                        |                                                                                     |      |                        |
| 50.0 мкс/дел                 |                     | $\Pi$ : 50%                                                                            |                                                                                     |      |                        |

**Рис. 14. Сеть**

## 7.2 Частотомер

При наличии в осциллографе опции MWO-FC доступен режим частотомера. Переход в данные режим доступен в **Меню>>Режимы>>Частотомер**. Перед измерениями частоты необходимо в режиме осциллографа провести настройки для устойчивого отображения осциллограммы входного сигнала на экране.

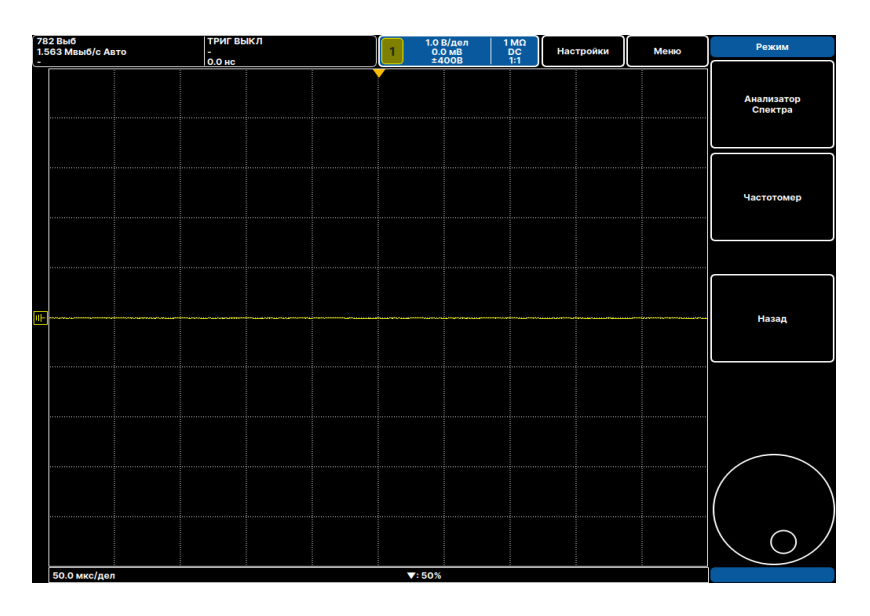

**Рис. 15. Частотомер**

Для увеличения точности измерения частоты возможно подключение к осциллографу внешнего опорного генератора повышенной точности 10 МГц, например рубидиевого стандарта частоты. Настройка входа находится в меню **Настройки>>Опорный генератор>>Внешний**.

| 782 Выб<br>1.563 Мвыб/с Авто | ТРИГ ВЫКЛ<br>$\frac{1}{0.0}$ HC | $\begin{array}{c} 1.0 \text{ B/gen} \\ 0.0 \text{ MB} \\ \pm 400 \text{B} \end{array}$ | $\begin{array}{c}\n1 \text{ M}\Omega \\ \text{DC} \\ 1:1\n\end{array}$<br>Настройки | Меню | РЧ Вход    |
|------------------------------|---------------------------------|----------------------------------------------------------------------------------------|-------------------------------------------------------------------------------------|------|------------|
|                              |                                 |                                                                                        |                                                                                     |      | Внутренний |
|                              |                                 |                                                                                        |                                                                                     |      | Внешний    |
| þЕ                           |                                 |                                                                                        |                                                                                     |      | Назад      |
|                              |                                 |                                                                                        |                                                                                     |      |            |
|                              |                                 |                                                                                        |                                                                                     |      |            |
| 50.0 мкс/дел                 |                                 | $\nabla: 50\%$                                                                         |                                                                                     |      |            |

**Рис. 16. Опорный генератор**

## 7.3 Анализатор спектра

При наличии в приборе опции MWO-SA доступен режим анализатора спектра, который активируется в **Меню>>Режимы>>Анализатор спектра**. Настройки анализатора спектра доступны INWAVE. при нажатии аппаратных клавши на лицевой панели прибора:

- Freq (частота)
- Аmpl (опорный уровень, тип детектора, единицы измерений)
- BW (настройки фильтра ПЧ и значения ПЧ).

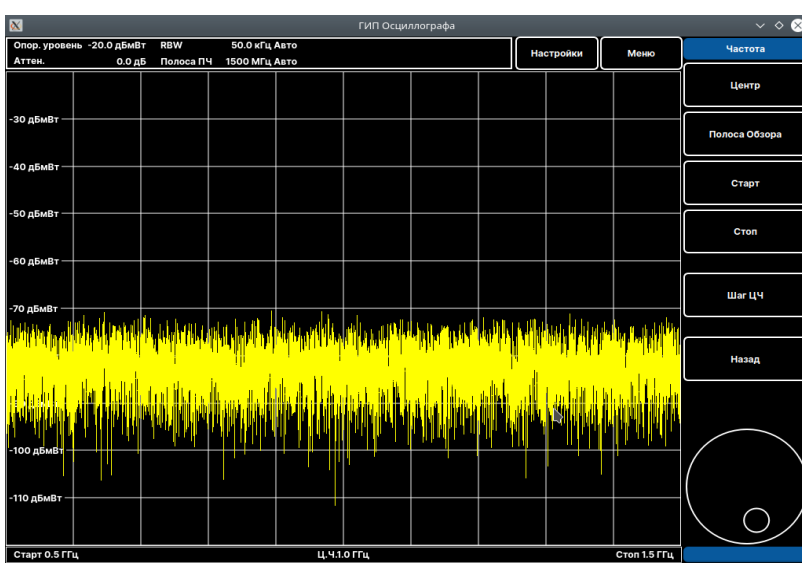

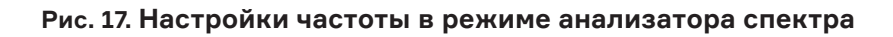

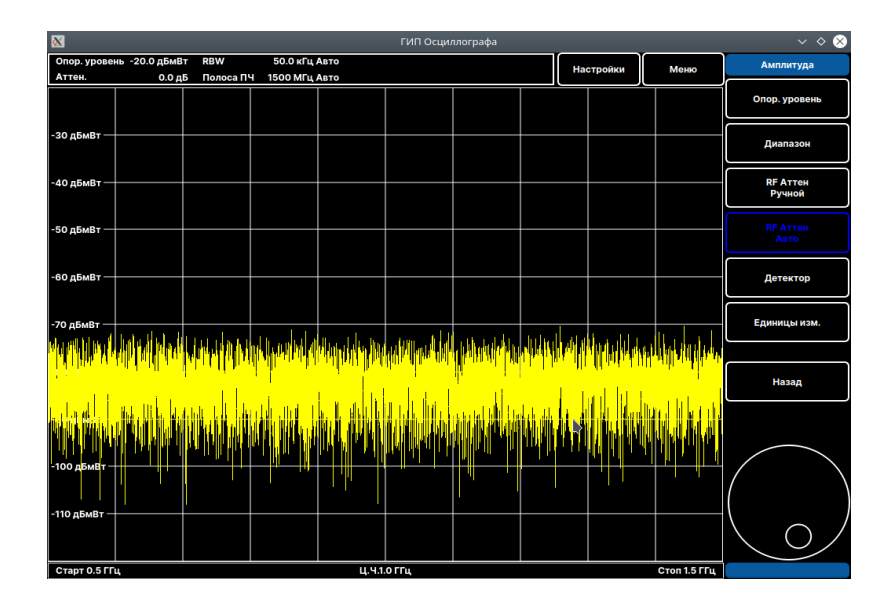

**Рис. 18. Настройки амплитуды в режиме анализатора спектра**

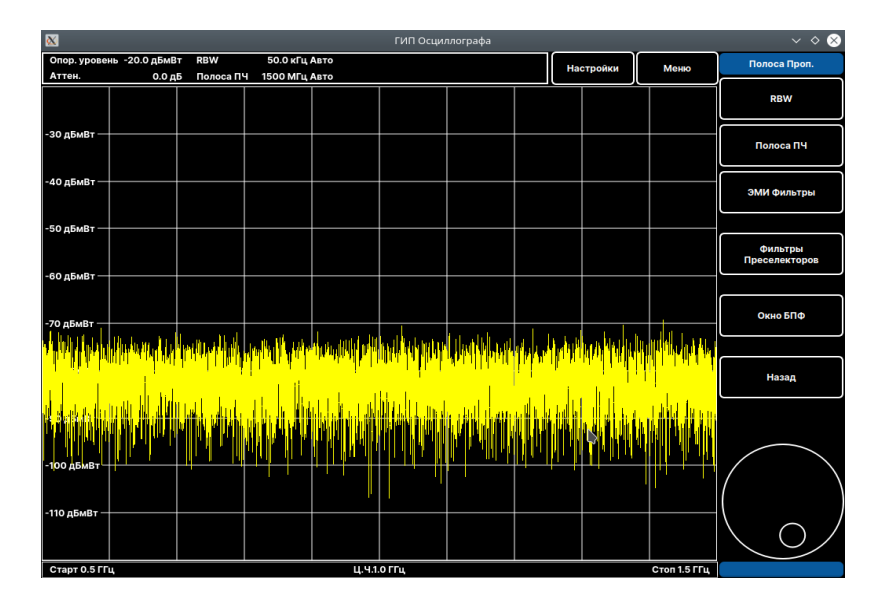

**Рис. 19. Настройки фильтров ПЧ в режиме анализатора спектра**

# 8 Поверка прибора

Поверка осциллографов проводится по документу РТ-МП-673-441-2022 «ГСИ. Методика поверки осциллографов цифровых MWO-4000», утвержденному ФБУ «Ростет-Москва».

Межповерочный интервал – 1 год.

Номер прибора в ФИФ – №

# 9 Гарантийные обязательства и ремонт

Гарантийный срок на осциллографы MWO-1000 составляет 1 год с момента продажи.

Ремонт по гарантии и негарантийный ремонт осуществляются в ООО «Микроволновая электроника» по адресу: Россия, 119234, г. Москва, Ленинские горы, д. 1, стр 75 Б

# Приложение 1.

# Расширенные триггеры

В осциллографе доступны типы «интеллектуальных» триггеров, приведенные на Рис. 20.

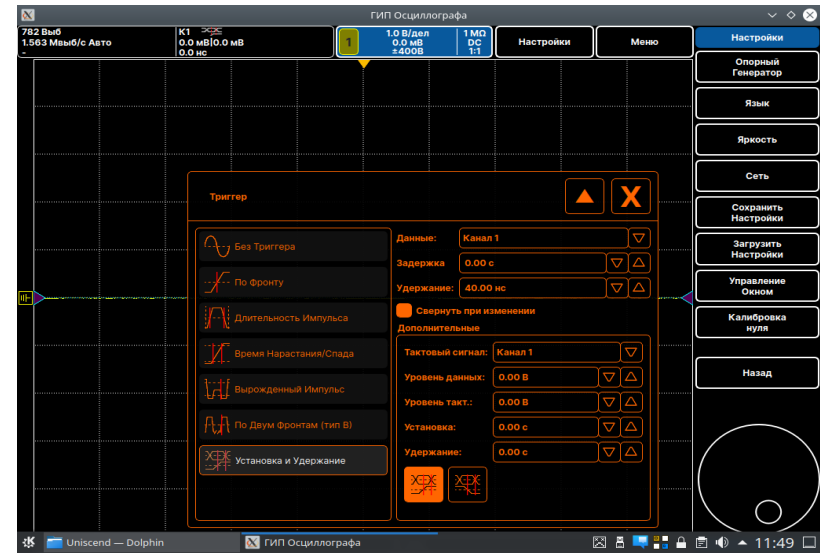

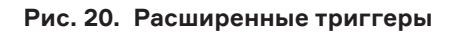

**Запуск по времени нарастания** – этот режим запуска отличается от обычного запуска по фронту наличием дополнительного параметра – времени. Это позволяет выполнять запуск по фронту с крутизной больше или меньше заданной.

**Запуск по длительности импульса** – этот режим позволяет осуществлять постоянный мониторинг сигналов и формировать сигнал запуска по первому же импульсу, длительность которого не соответствует заданным пределам.

**Запуск по вырожденному импульсу** – этот режим позволяет захватывать и исследовать импульсы, которые пересекают один пороговый уровень и, не пересекая второй пороговый уровень, вновь пересекают первый.

**Запуск по установке и удержанию** – запуск по установке и удержанию существенно облегчает определение характеристик сигнала, касающихся временных соотношений и синхронизации между сигналом тактовой частоты и появлением данных. При этом устанавливается интервал времени для данных, когда их уровень стабилен, и не изменяется до фронта тактовой частоты (режим установки) или когда уровень данных стабилен после фронта тактовой частоты (режим удержания). Запуск происходит, когда состояние данных находится внутри заданных времен установки и удержания относительно фронта тактовой частоты.

**Запуск A и B** – использует последовательный аппаратный запуск (A->B), который позволяет задать срабатывание запуска на втором событии после того, как случилось первое.